## **CUSTOMER SERVICE BULLETIN**

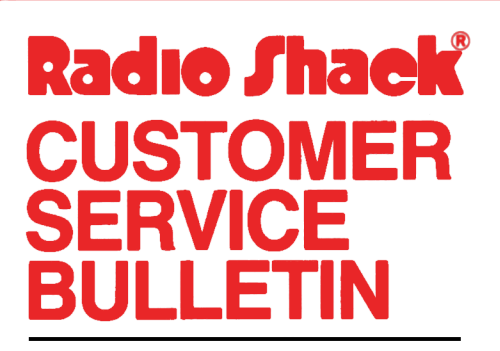

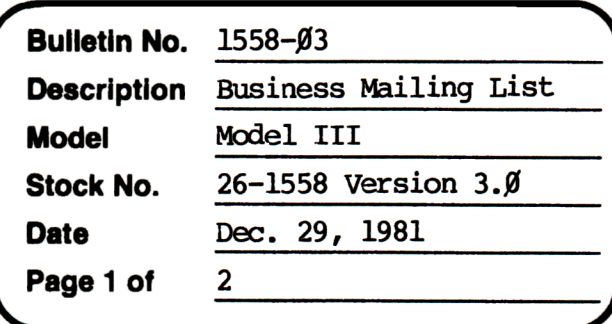

400 Atrium-One Tandy Center, Fort Worth, Texas 76102

## **Problem**

After Reconstruct, the record number increases by one.

## **Solution**

5200 RECOVERY 3.0 521 $\emptyset$  CLS: N= $\emptyset$ : TN=1: F= $\emptyset$ 5215 PRINTTAB(20)"\*\* FILE RECOVERY \*\*" 5220 FORO=0TOCP:  $V(Q, \emptyset) = \emptyset$ :  $V(Q, 1) = \emptyset$ : NEXT 5225 PRINT@32Ø, "\*\* RECORD NUMBER : "N 5230 N=N+1:J=N:GOSUB1840:GOSUB1900:GOSUB1910 5235 IFE1\$<CHR\$(32)OREØ\$>CHR\$(127)THENN=N-1:GOTO525Ø 5240 NS=1:GOSUB3210:TN=TN+1:EL\$=E1\$ 5245 IFN<CPTHEN5225 5250 GOSUB 1790 5255 PRINT: PRINT"> RECOVERY COMPLETE - PRESS <ENTER> "; 5260 GOSUB 1460:GOTO 210

The above module can be used to recover lost data or to re-sort data which is out of order. This is usually caused by system failure or abnormal exit from the Mailing List program. To perform the "recovery", follow the following procedures.

- 1) Enter the module (lines 5200 to 5260 above)
- 2) SAVE the module using the following BASIC command: SAVE "RECOVER/ASC", A
- 3) Type: LOAD"MLS" and press ENTER
- 4) Type: MERGE"RECOVER/ASC" and press ENTER
- 5) Type: RUN and press ENTER

## **CUSTOMER SERVICE BULLETIN**

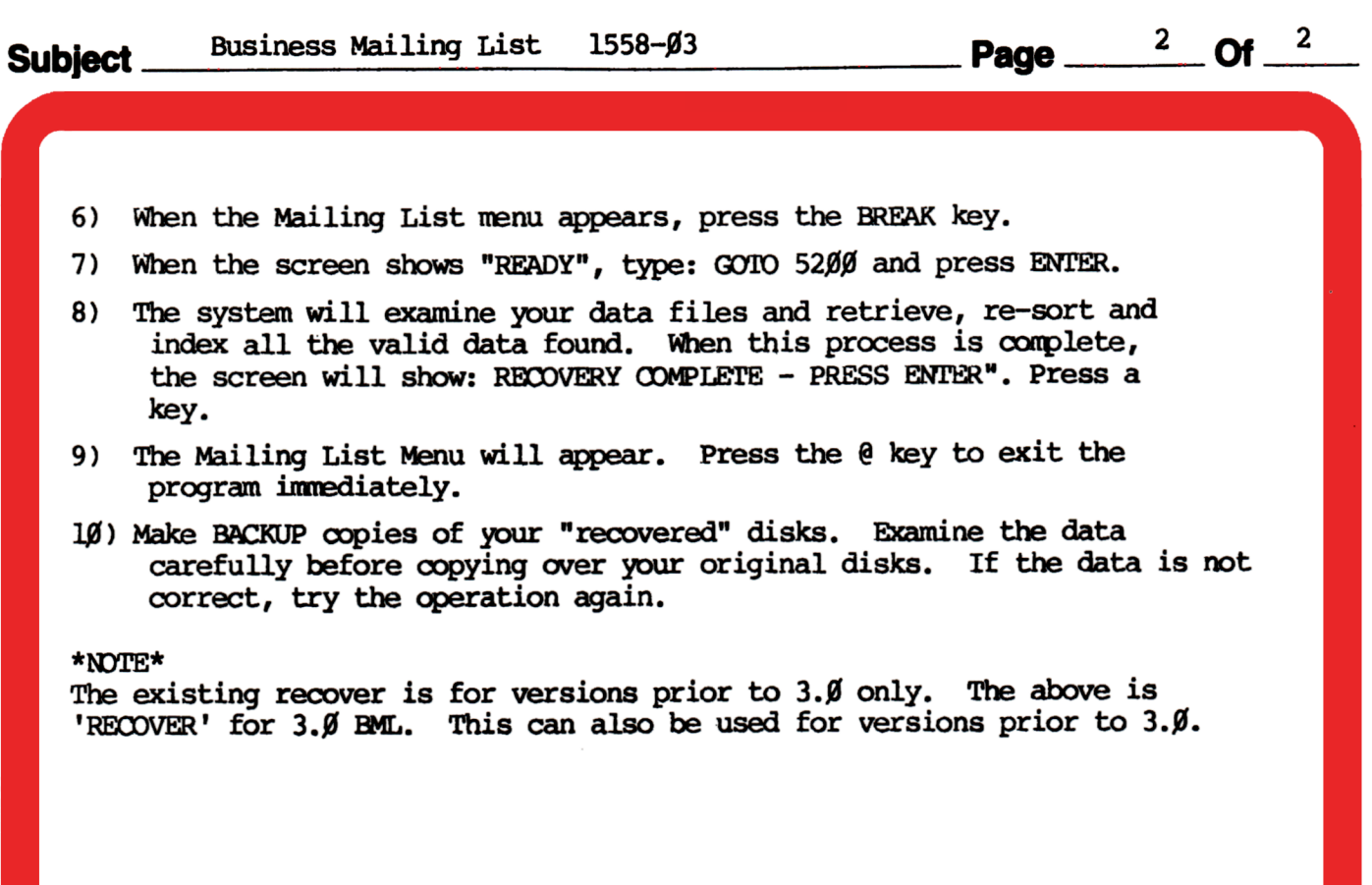